# De AMP-connectorservice uitschakelen en inschakelen Ī

# Inhoud

Inleiding Achtergrondinformatie De AMP Connector-service beheren op Microsoft Windows **Bedieningspaneel** Opdrachtprompt De service stoppen met de gebruikersinterface De AMP Connector-service beheren op OSX De AMP Connector Service op Linux beheren (RHEL 6) De AMP Connector Service op Linux beheren (RHEL 7) Gerelateerde informatie

# Inleiding

Dit document beschrijft verschillende methoden om de AMP Connector uit te schakelen en in te schakelen.

# Achtergrondinformatie

Wanneer u problemen oplost, moet u de AMP Connector-service uitschakelen. Er zijn een paar redenen waarom u dit moet doen:

- Zo verwijdert u een beschadigde database of logbestand.
- Zo verwijdert u de AMP-connector vanwege een fout, beschadigde installatie of onvolledige installatie.
- Vervang het bestand policy.xml (voor geavanceerde probleemoplossing).

# De AMP Connector-service beheren op Microsoft Windows

### Bedieningspaneel

De AMP-connector kan worden uitgeschakeld via het bedieningspaneel. Voltooi de volgende stappen om de connector uit te schakelen via het bedieningspaneel:

- 1. Kies Start > Configuratiescherm.
- 2. Klik in het Configuratiescherm op Systeem en beveiliging en vervolgens op Systeembeheer.
- 3. Dubbelklik op Services.
- 4. Blader in het venster Services naar beneden en zoek de service Cisco Advanced Malware Protection for Endpoints Connector.

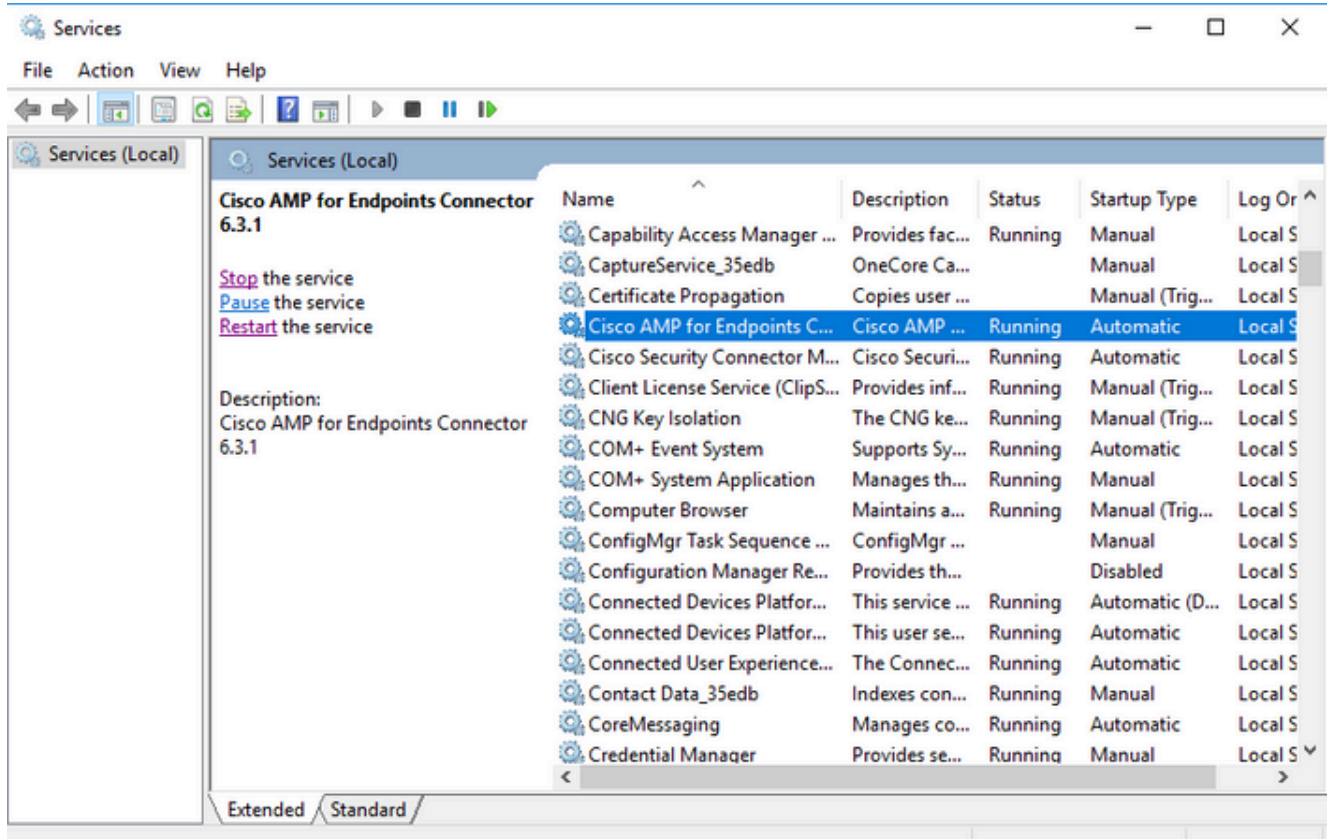

5. Klik met de rechtermuisknop op de Cisco Advanced Malware Protection-connector voor endpoints en klik vervolgens onder de servicenaam aan de linkerkant op Stoppen.

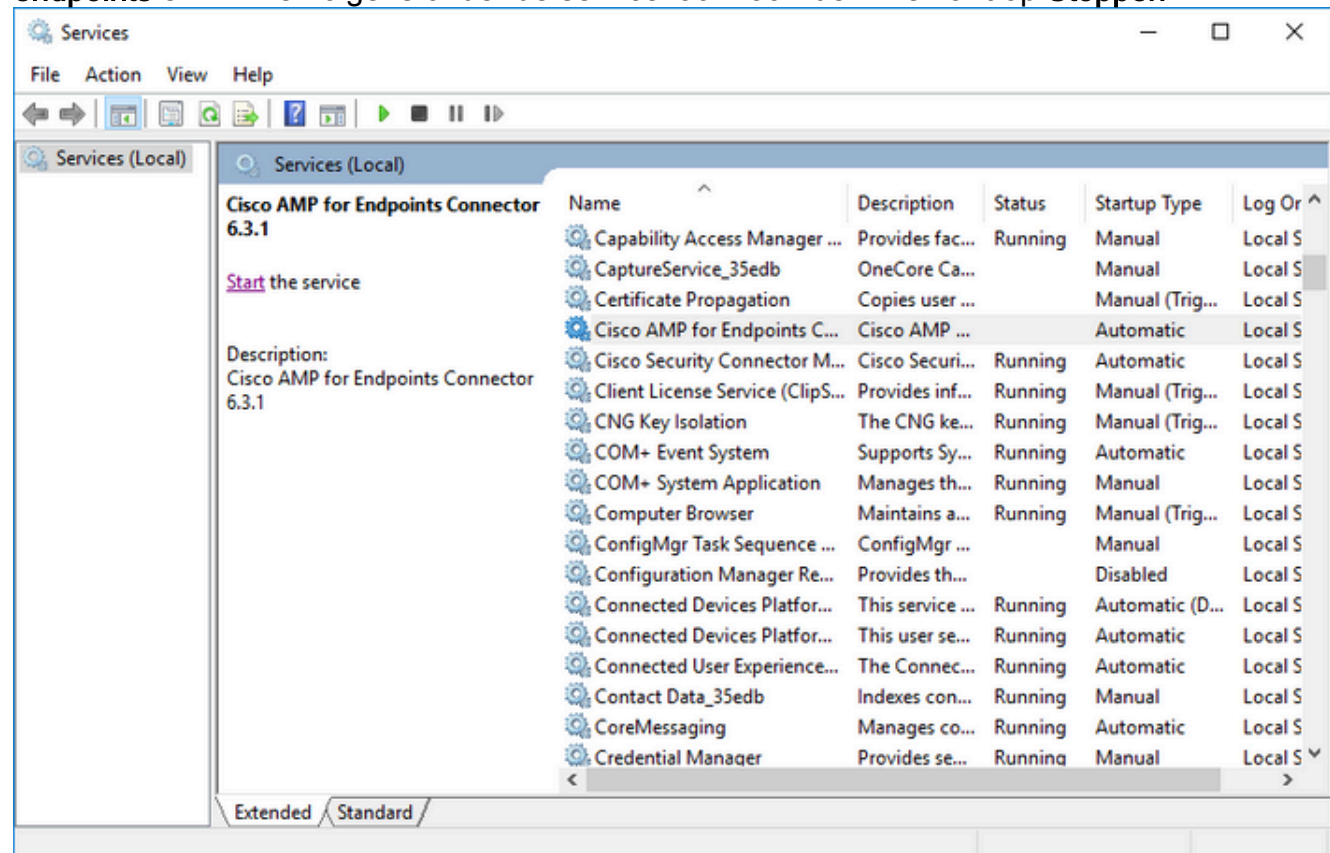

## Opdrachtprompt

U kunt de opdrachtprompt ook gebruiken om de AMP Connector-service uit te schakelen.

1. U moet de juiste servicenaam identificeren.

- 2. Kies Start > Configuratiescherm.
- 3. Klik in het Configuratiescherm op Systeem en beveiliging en vervolgens op Systeembeheer.
- 4. Dubbelklik op Services.

5. Blader in het venster Services naar beneden en zoek de service Cisco Advanced Malware Protection for Endpoints Connector.

- 6. Klik met de rechtermuisknop op deze service en klik op Eigenschappen.
- 7. Noteer hier de servicenaam die in de volgende stappen wordt gebruikt.

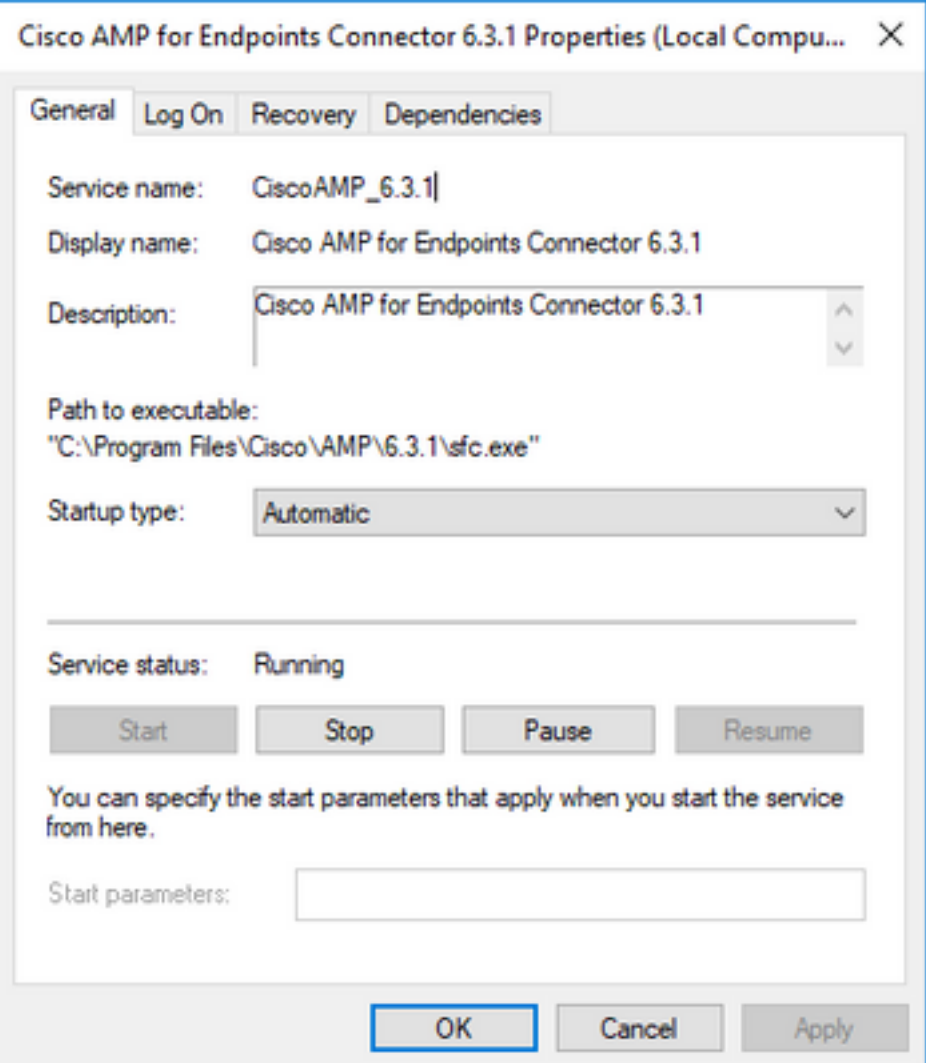

Opmerking: de servicenaam verandert in overeenstemming met de versie van de AMPconnector die is geïnstalleerd.

- 8. Ga naar het menu Start en vind het bestand cmd.exe.
- 9. Klik met de rechtermuisknop en kies Als beheerder uitvoeren.

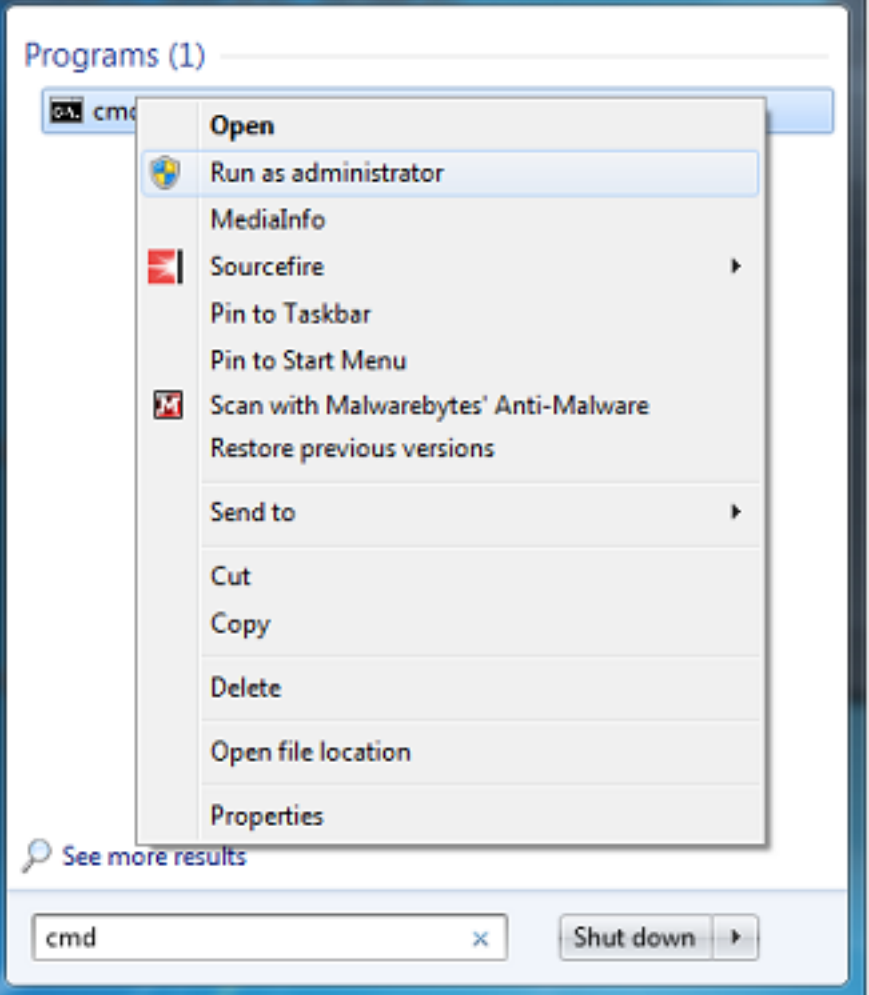

10. Voer deze opdracht in om de AMP-connector te stoppen bij de opdrachtprompt:

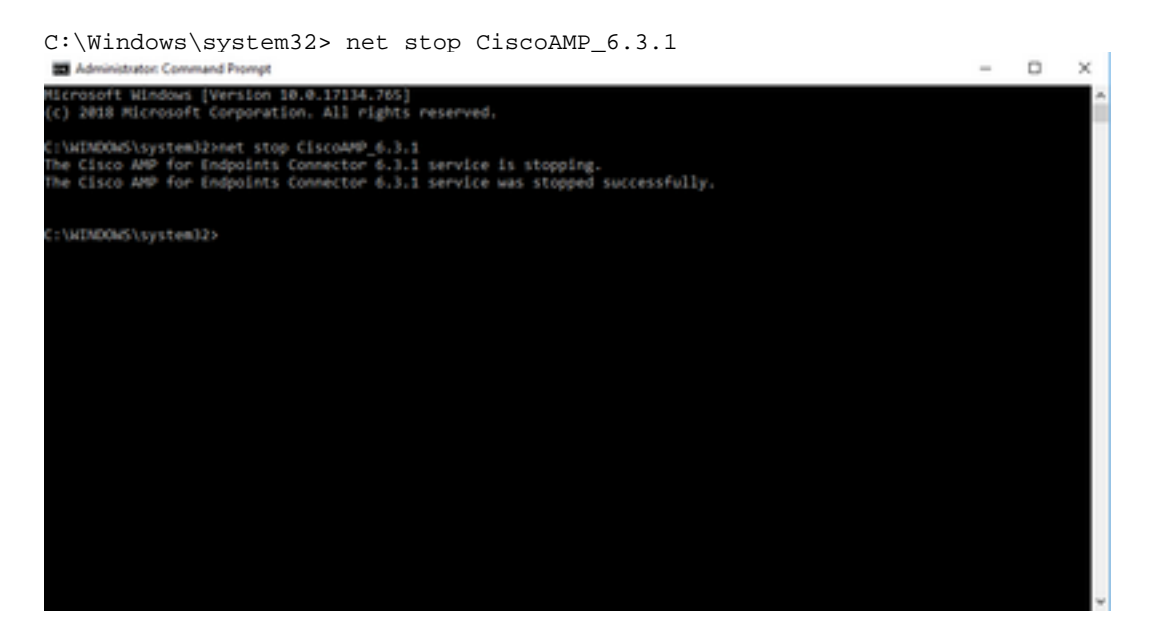

11. U kunt ook de wmic-opdracht gebruiken.

wmic service where name="CiscoAMP\_6.3.1" call stopservice

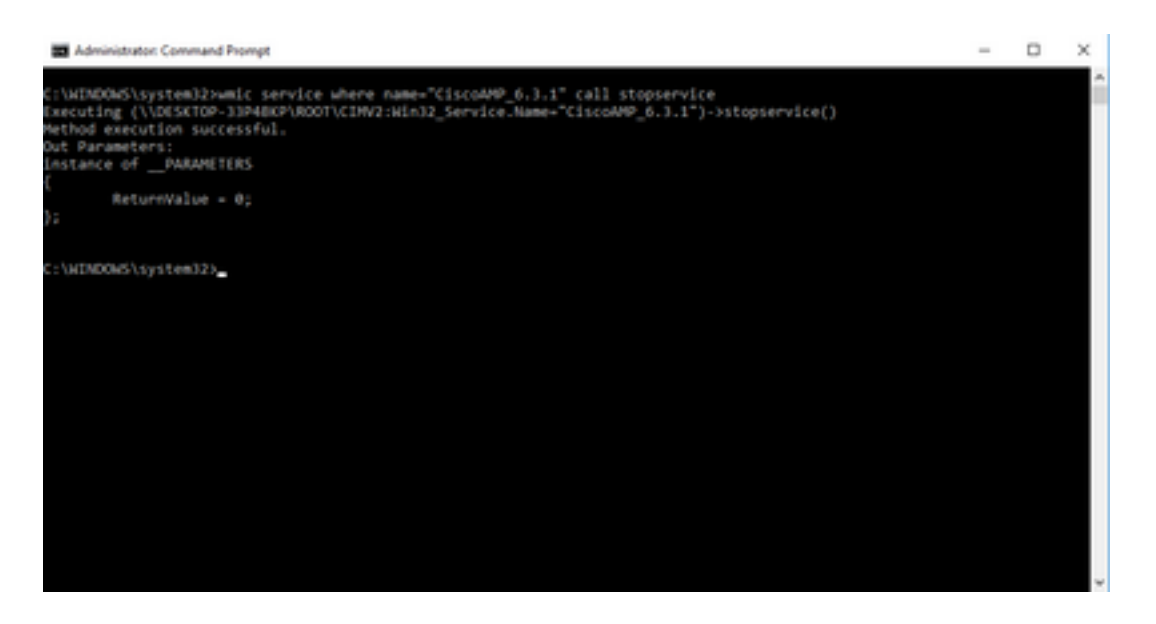

12. Voer deze opdracht in om de connector opnieuw op te starten:

C:\Windows\system32> net start CiscoAMP\_6.3.1

(OR)

wmic service where name="CiscoAMP\_6.3.1" call startservice

13. Wanneer een Connector wordt gestart, wordt deze uitvoer weergegeven.

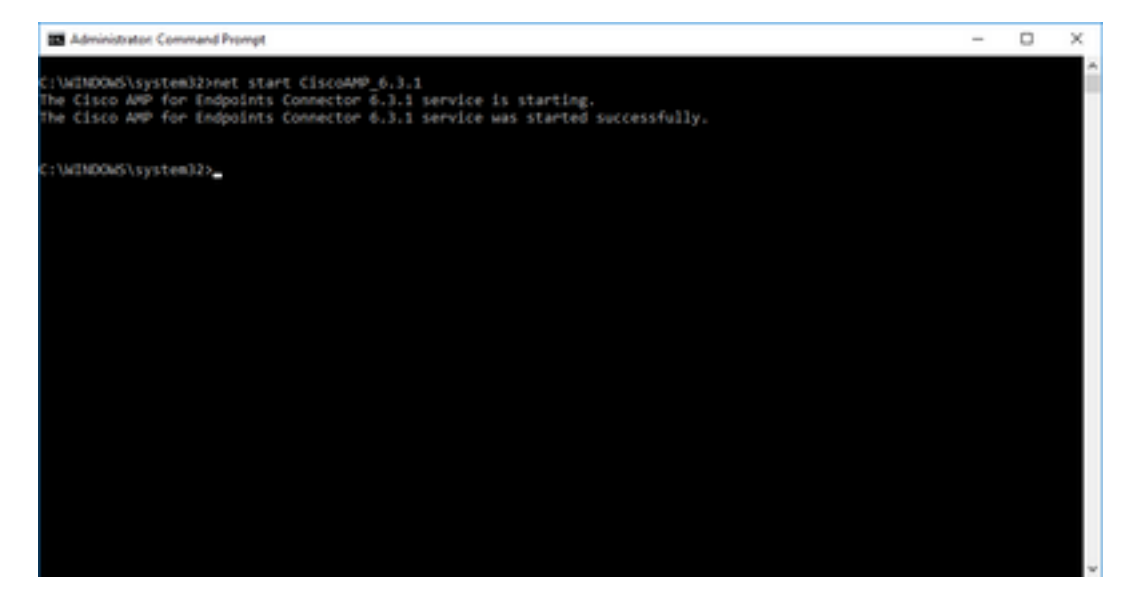

Opmerking: deze stappen werken niet als Wachtwoordbescherming voor connector is ingeschakeld. Gebruik de volgende stappen om het beschermingswachtwoord op te nemen om de service te stoppen. Deze opdracht werkt alleen op versie 4.3.0 en hoger van de AMPconnector.

14. Voer deze opdracht in:

#### sfc.exe -k password

Vervang het woord "wachtwoord" door het eigenlijke wachtwoord dat in uw beleid is ingesteld.

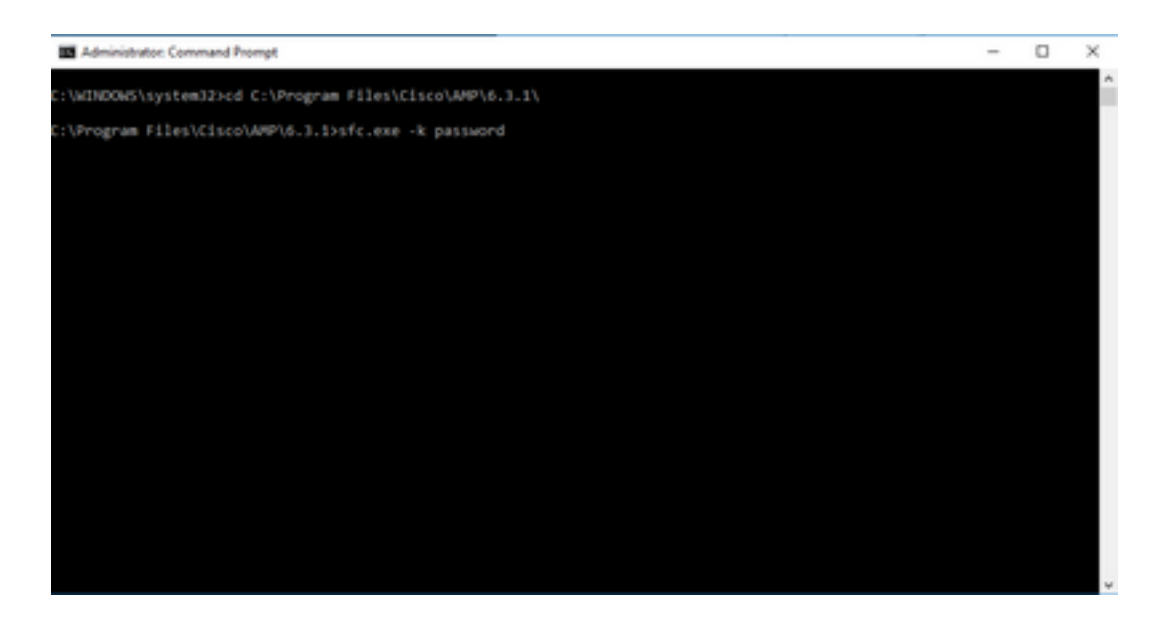

Opmerking: de map verandert zoals aangegeven in de versie van de geïnstalleerde Cisco AMP Connector.

### De service stoppen met de gebruikersinterface

U kunt de met een wachtwoord beveiligde service ook stopzetten via de gebruikersinterface.

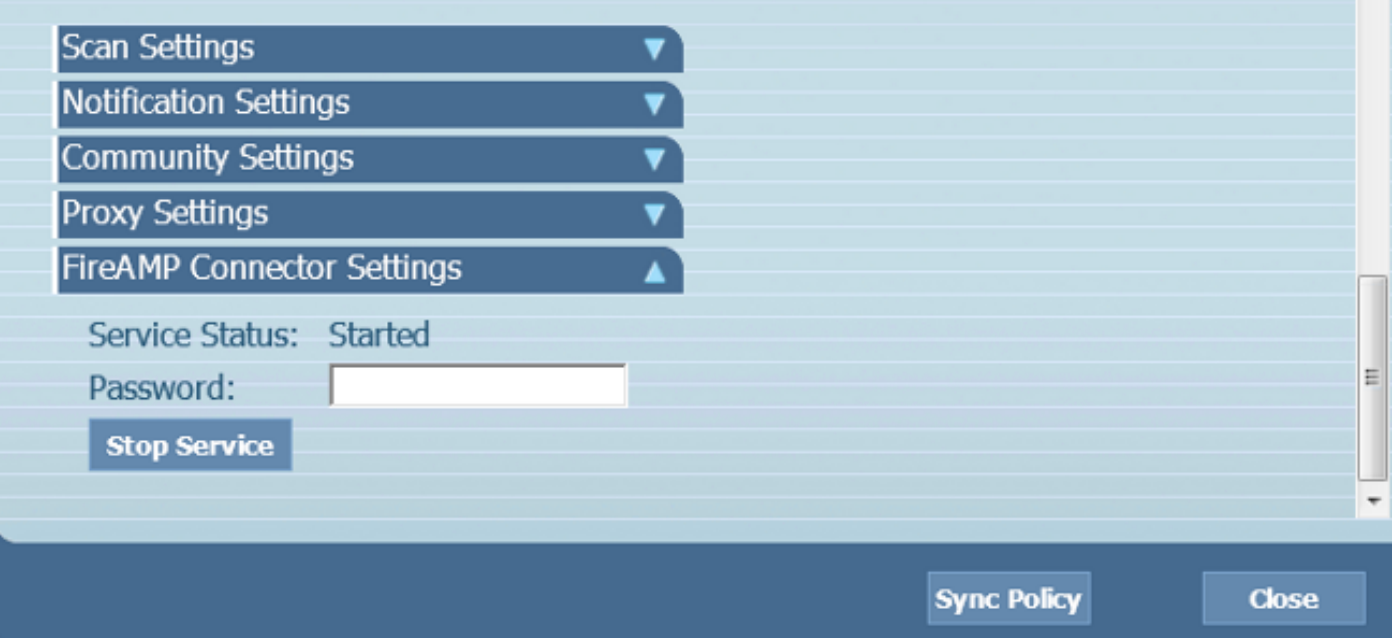

## De AMP Connector-service beheren op OSX

Om de AMP-service op OSX uit te schakelen, voert u deze opdracht in een terminal in:

sudo launchctl unload /Library/LaunchDaemons/com.cisco.amp.daemon.plist Om de AMP-service op OSX in te schakelen, voert u deze opdracht in op een terminal:

## De AMP Connector Service op Linux beheren (RHEL 6)

Om de AMP-service op Linux uit te schakelen, voert u deze opdracht in een terminal in:

sudo initctl stop cisco-amp Om de AMP-service op Linux in te schakelen, voert u deze opdracht in een terminal in:

sudo initctl start cisco-amp

## De AMP Connector Service op Linux beheren (RHEL 7)

Om de AMP-service op Linux uit te schakelen, voert u deze opdracht in een terminal in:

sudo systemctl stop cisco-amp Om de AMP-service op Linux in te schakelen, voert u deze opdracht in een terminal in:

sudo systemctl start cisco-amp

## Gerelateerde informatie

- [Command Line Switches voor AMP Connector Installer](https://www.cisco.com/c/nl_nl/support/docs/security/sourcefire-fireamp-endpoints/118587-technote-fireamp-00.html)
- [Technische ondersteuning en documentatie Cisco Systems](https://www.cisco.com/c/nl_nl/support/index.html)

### Over deze vertaling

Cisco heeft dit document vertaald via een combinatie van machine- en menselijke technologie om onze gebruikers wereldwijd ondersteuningscontent te bieden in hun eigen taal. Houd er rekening mee dat zelfs de beste machinevertaling niet net zo nauwkeurig is als die van een professionele vertaler. Cisco Systems, Inc. is niet aansprakelijk voor de nauwkeurigheid van deze vertalingen en raadt aan altijd het oorspronkelijke Engelstalige document (link) te raadplegen.